## **Přidání části monografie**

## Na dokumentaci se pracuje

Části monografií umožňují rozlišit mezi částí monografie a jinými částmi díla. Tato možnost umožňuje katalogizátorům popsat exemplář podrobněji, jako část monografie nebo jeden z disků v DVD setu. Tato funkce umožňuje uživateli odeslat požadavek na jednu část a ne na celou sérii.

Přidání části monografie k existujícímu záznamu

- 1. Načtěte záznam
- 2. Klikněte na *Části monografií*

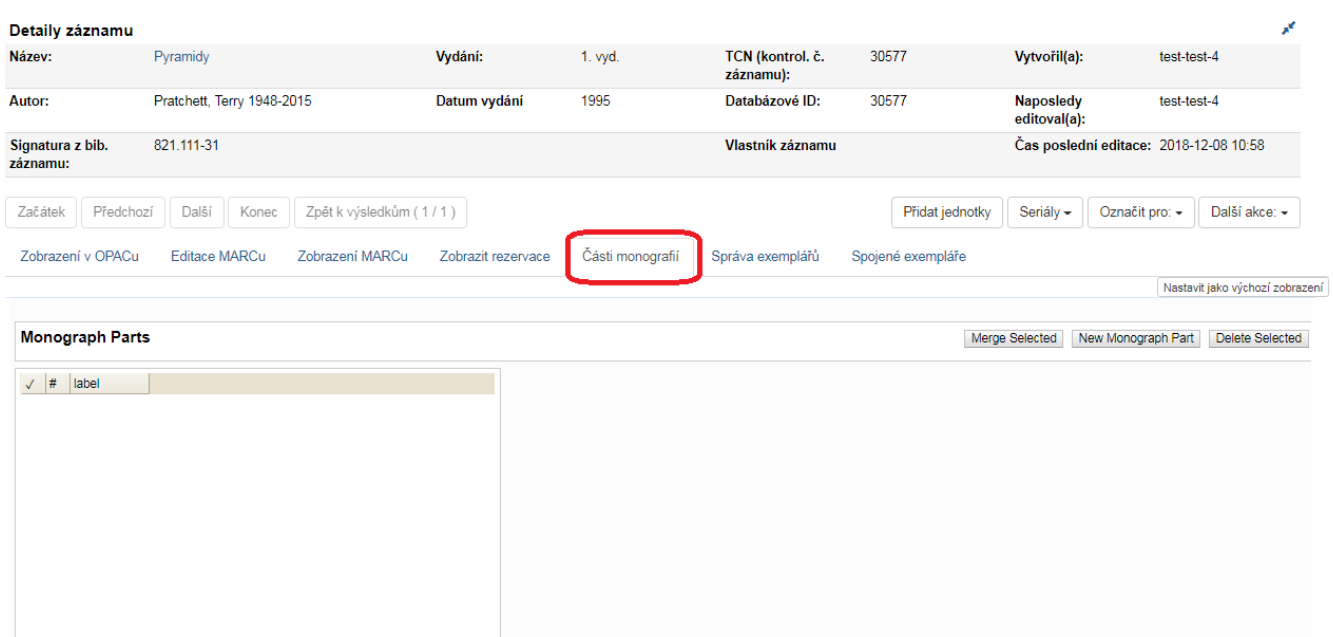

- 1. Klikněte na *New Monograph Part*
- 2. Zadejte Label (Štítek), který chcete, aby se objevoval uživatelům v katalogu a dejte Uložit. Toto vytvoří seznam částí.

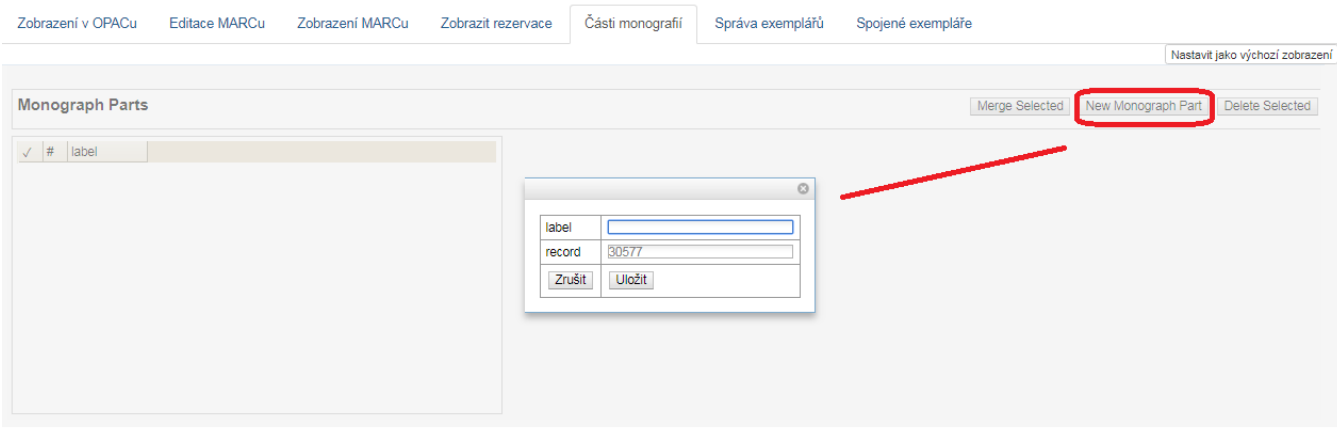

- 1. Potom postupujte stejně, jako když přidáváte jednotku.
- 2. Přidání části umožňuje poslední položka *"Část"*

Last update: 2018/12/08 uisk:pridani\_casti\_monografie https://eg-wiki.osvobozena-knihovna.cz/doku.php/uisk:pridani\_casti\_monografie?rev=1544269190 12:39

From: <https://eg-wiki.osvobozena-knihovna.cz/>- **Evergreen DokuWiki CZ**

Permanent link: **[https://eg-wiki.osvobozena-knihovna.cz/doku.php/uisk:pridani\\_casti\\_monografie?rev=1544269190](https://eg-wiki.osvobozena-knihovna.cz/doku.php/uisk:pridani_casti_monografie?rev=1544269190)**

Last update: **2018/12/08 12:39**

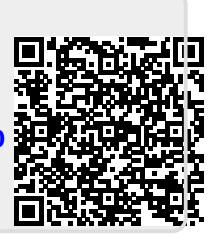